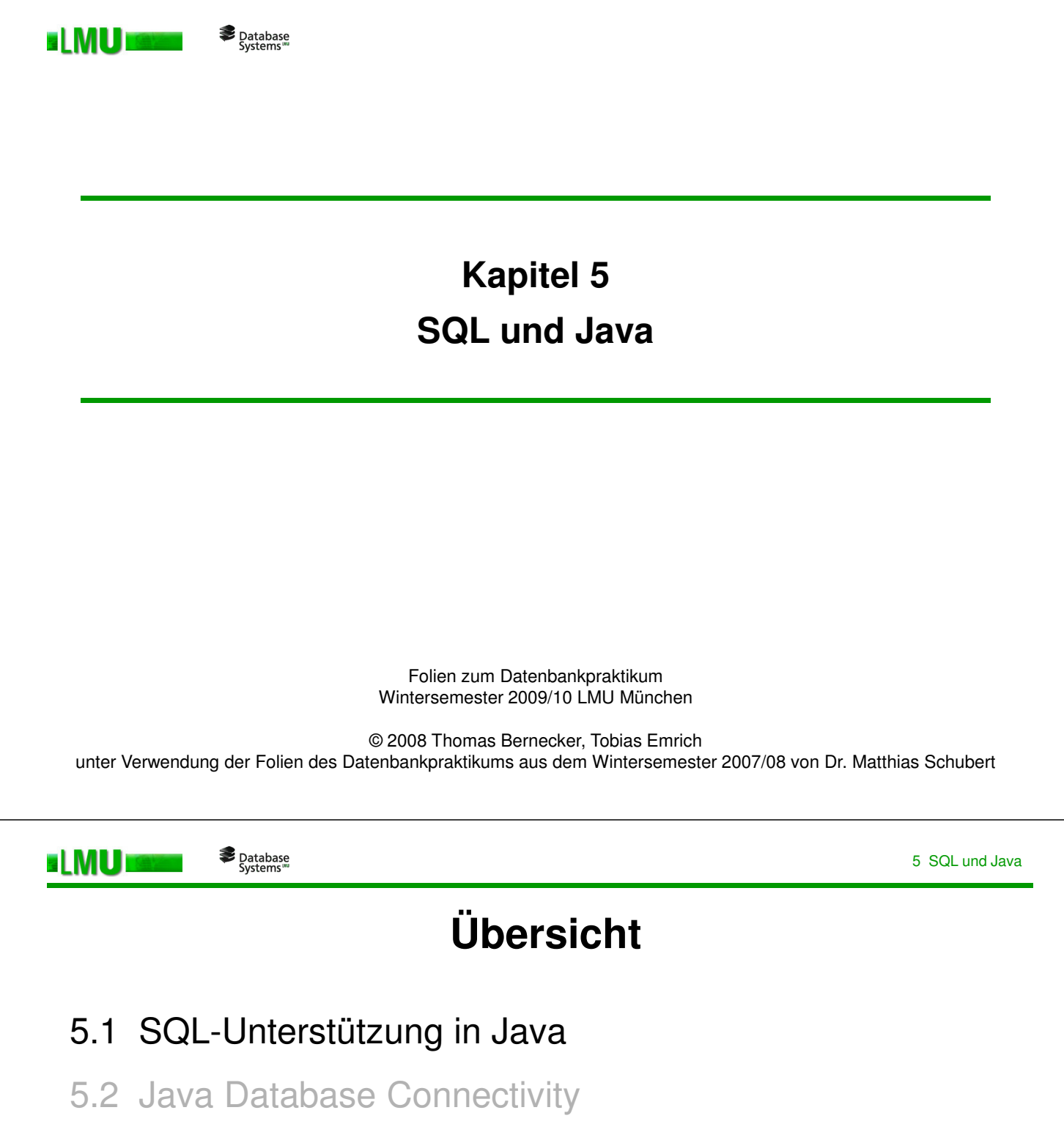

- 5.3 Embedded SQL in Java
- 5.4 Java Stored Procedures

# **Überblick über Java in ORACLE**

Database<br>Systems

ELMUI

- o Auf SQL-Daten kann in Java über JDBC und SQLJ zugegriffen werden.
- o Java Stored Procedures: Es ist möglich Java-Programme von PL/SQL aus und PL/SQL-Prozeduren von Java aus zu starten.
- o Entwicklung verteilter Anwendungen mit Object Request Brokern (ORB/CORBA) und Enterprise JavaBeans (EJB) Unterstützung (wird hier nicht besprochen).
- o Dynamic HMTL-Pages durch Servlets und Java Server Pages realisierbar (siehe Vortrag: Datenbanken und WWW).

LMU München – Folien zum Datenbankpraktikum – Wintersemester 2009/10 3

#### Database<br>"Systems **ELMUI**

## **RDBMS und Java**

Software-Entwicklung in Java wird in ORACLE über folgende Schnittstellen unterstützt:

- o **Java Database Connectivity (JDBC)**: Klassenbibliothek zum komfortablen dynamischen Zugriff auf eine (objekt-)relationale Datenbank aus Java heraus.
- o **Embedded SQL in Java (SQLJ)**: Erlaubt die direkte Integration von statischem SQL in Java ohne Benutzung einer Klassenbibliothek. Setzt meist auf JDBC auf und kann mit JDBC kombiniert werden.

Datenbank-Zugriffe sind **clientseitig** (Java Applikationen und Applets) und **serverseitig** (Java Stored Procedures) möglich. Für letztere bietet der Oracle Server eine Laufzeitumgebung (JServer) und persistente Verwaltung an, ähnlich zu den Stored Procedures in PL/SQL.

## **Standards**

- o Version Oracle 10g unterstützt Java 1.4.x und JDBC 3.0.
- o Version Oracle 9i unterstützt Java 1.3.x und JDBC 2.0.

5 SQL und Java

# **Übersicht**

5.1 SQL-Unterstützung in Java

# 5.2 Java Database Connectivity

- 5.3 Embedded SQL in Java
- 5.4 Java Stored Procedures

LMU München – Folien zum Datenbankpraktikum – Wintersemester 2009/10 5

Database<br>"Systems **ELMUT** 

5 SQL und Java

## **JDBC: Aufbau einer Datenbank-Verbindung (clientseitig)**

o Anmelden der benötigten Packages:

```
import java.sql.*; // JDBC-Package
```
Die Packages oracle.jdbc.driver.\* und oracle.sql.\* können außerdem für die Verwendung von Erweiterungen "importiert" werden. Dazu \$ORACLE\_HOME/jdbc/lib/classes12.zip in den CLASSPATH legen.

o JDBC-Treiber laden:

Oracle bietet zwei clientseitige JDBC-Treiber an: **OCI** und **Thin**. Diese müssen einmalig im Programm registriert werden:

DriverManager.registerDriver(new oracle.jdbc.driver.OracleDriver());

o Verbindung öffnen (**OCI-Client**):

Wenn ein **OCI-Client** (Oracle Call Interface) installiert ist, sollte man den schnellen JDBC-OCI-Treiber benutzen. Da dieser plattformabhängig ist, funktioniert er allerdings nicht bei Applets.

```
Connection conn = DriverManager.getConnection
                       ("jdbc:oracle:oci:@dbprakt","user","password");
Connection conn = DriverManager.getConnection
("jdbc:oracle:oci:@flores.dbs.ifi.lmu.de:1521:dbprakt","user","password");
```
o Verbindung öffnen (**Thin-Client**):

Database<br>Systems

EI MIUI

Der **JDBC-Thin-Treiber** hingegen ist plattformunabhängig. Eine Verbindung folgendermaßen aufgebaut:

• Aus einer Applikation: Connection conn = DriverManager.getConnection ("jdbc:oracle:thin:@dbprakt","user", "password"); Connection conn = DriverManager.getConnection

```
("jdbc:oracle:thin:@flores.dbs.ifi.lmu.de:1521:dbprakt","user","password");
```
#### • Aus einem signierten Applet:

```
import netscape.security.*;
   ...
PrivilegeManager.enablePrivilege("UniversalConnect");
Connection conn = DriverManager.getConnection
                     ("jdbc:oracle:thin:user/password@dbprakt");
   ...
PrivilegeManager.revertPrivilege("UniversalConnect");
```
**Applet Security**: Aufgrund der 'Host of origin'-Politik des Java Sicherheitsmodells dürfen unsignierte Applets nur auf ihren eigenen WWW-Server zugreifen.

LMU München – Folien zum Datenbankpraktikum – Wintersemester 2009/10

```
Database<br>"Systems
ELMUI
```
5 SQL und Java

7

## **JDBC: Aufbau einer Datenbank-Verbindung (serverseitig)**

Über den Oracle JServer können Java Methoden auch im Datenbankserver gespeichert und ausgeführt werden. Für den serverseitigen JDBC-Treiber und Verbindungsaufbau sind einige Besonderheiten zu beachten.

#### Connection conn =

DriverManager.getConnection("jdbc:default:connection");

#### Siehe dazu: Oracle Documentation Library, JDBC Developer's Guide and Reference, Kap. 1, Abschnitt: Server-Side Basics.

# **Absetzen und Verarbeiten von SQL-Anfragen**

o Instanziieren von Anweisungen:

Database<br>"Systems"

Auf einer offenen Verbindung **conn** werden Statement-Objekte instanziiert, um SQL-Anweisungen an das DBS zu senden. Statements können wiederverwendet werden:

Statement stmt = conn.createStatement();

o Anfragen absetzen:

EI MU

Über das Statement-Objekt **stmt** kann nun z.B. eine Anfrage abgesetzt werden:

```
ResultSet rset = stmt.executeQuery ("SELECT * FROM mytable");
```
o Ergebnisse verarbeiten:

Abhängig vom Datentyp **<Type>** der Spalte **<col\_nr>** können nun die Ergebnisse tupelweise aus dem ResultSet **rset** (Cursor!) ausgelesen werden:

```
while (rset.next()) 
     System.out.println (rset.get<Type>(<col_nr>));
```
o Objekte nach Gebrauch schließen (Reihenfolge beachten!):

```
rset.close();
stmt.close();
conn.close();
```
LMU München – Folien zum Datenbankpraktikum – Wintersemester 2009/10

```
9
```
Database<br>"Systems ELMUI

5 SQL und Java

#### **Eine kleine Anfrage:** (Beispiele unter \$DBPRAKT\_HOME/Beispiele/JDBC/\*)

```
import java.sql.*;
class Employee {
   public static void main (String args []) throws SQLException {
     DriverManager.registerDriver(new oracle.jdbc.driver.OracleDriver());
     Connection conn = DriverManager.getConnection
                           ("jdbc:oracle:oci:@dbprakt", "scott", "tiger");
     Statement stmt = conn.createStatement();
     ResultSet rset = stmt.executeQuery("select ENAME from EMP");
     while (rset.next())
         System.out.println(rset.getString(1));
     rset.close();
     stmt.close();
     conn.close();
   \left| \right|}
```
# **Verarbeiten von ResultSets**

o Navigation:

Der Cursor kann mit der Methode **next()** des ResultSets geprüft und weitergesetzt werden. JDBC ab Version 2.0 erlaubt bereits eine weitgehend freie Positionierung des Cursors im ResultSet.

o Datentypen:

Mit den **get<Type>()**-Methoden werden die Ergebnisse spaltenweise eingelesen. Die Java-Variablen müssen dabei zu den JDBC-Datentypen kompatibel sein. Die Spalten werden dabei entweder durch ihre Position (beginnend mit 1) oder durch ihren Namen (als String) identifiziert.

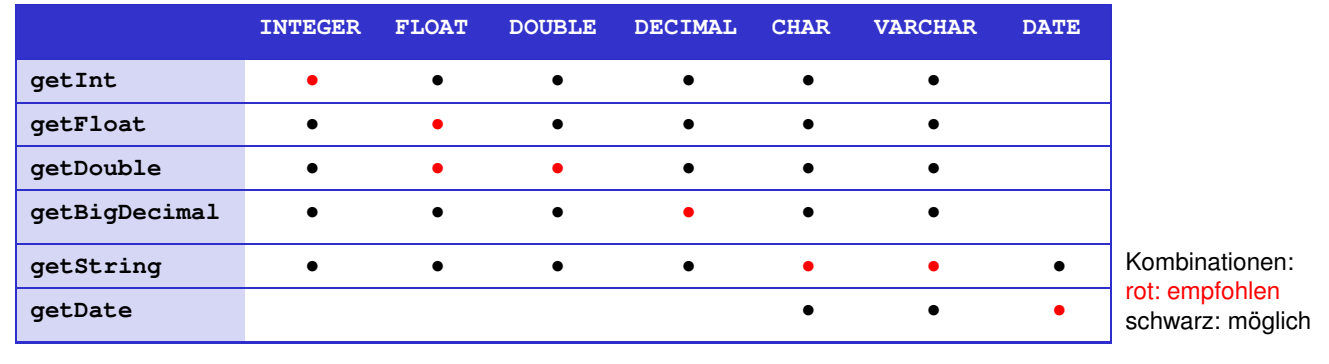

LMU München – Folien zum Datenbankpraktikum – Wintersemester 2009/10 11

Database<br>"Systems **ELMUI** 

5 SQL und Java

## **Weitere SQL-Anweisungen**

o DDL-Befehle:

```
stmt.executeUpdate("create table test(col varchar2(10))");
stmt.executeUpdate("drop table test");
```
o Einfügen, Ändern und Löschen von Daten:

```
stmt.executeUpdate("insert into test values ('A')");
```

```
stmt.executeUpdate("update test set col='B' where col='A'");
```

```
stmt.executeUpdate("delete from test where col = 'B'");
```
#### o Vorcompilierte Anweisungen:

```
PreparedStatement pstmt =
```

```
conn.prepareStatement("delete from test where col = ?");
```

```
pstmt.setString(1,"A");
```

```
pstmt.executeUpdate();
```
#### o Aufrufen von Stored Procedures:

```
CallableStatement cstmt = conn.prepareCall("{ call proc(?) }");
cstmt.setInt(1,var);
cstmt.executeUpdate();
```
o Allgemeine SQL-Anweisungen:

EI MUT

Database<br>Systems

Wenn der Typ der SQL-Anweisung (select, insert, create, ...) erst zur Laufzeit bekannt ist, kann man die allgemeinere **execute()**-Methode verwenden:

```
String runtime_stmt;
...
if (stmt.execute(runtime_stmt)) { // runtime_stmt war eine Anfrage
 rset = stmt.getResultSet();
  ...
}
else if (stmt.getUpdateCount() > 0) {
 // runtime_stmt war ein insert-, update- oder delete-Befehl
  ...
}
else { // runtime_stmt hat keinen Rueckgabewert (z.B. DDL)
  ...
}
```
LMU München – Folien zum Datenbankpraktikum – Wintersemester 2009/10

```
13
```
5 SQL und Java

### **Transaktionen**

ELMUI

Database<br>"Systems

o Auto-Commit:

Standardmäßig wird jede SQL-Anweisung, die über ein Statement abgesetzt wird, als eigenständige Transaktion betrachtet. Wenn mehrere DML-Anweisungen in einer Transaktion geblockt werden sollen, muss man den **Auto-Commit-Modus** abstellen:

```
conn.setAutoCommit(false);
```
Auto-Commit kann reaktiviert werden mit:

conn.setAutoCommit(true);

o Commit Transaction:

conn.commit();

o Rollback Transaction:

```
conn.rollback();
```
Daneben gibt es eine Fülle von Erweiterungen, z.B. zur Verwaltung von Batch Updates oder des Isolation Levels einer Transaktion.

# **Fehlerbehandlung**

Database<br>Systems

o Exceptions:

**ELMU** 

JDBC macht Fehlersituationen des DBMS über Java Exceptions sichtbar:

```
try {
  // Code, der eine SQL-Exception erzeugt
} catch(SQLException ex) {
      System.err.println("SQLException: " + ex.getMessage());
}
```
#### o Warnings:

Instanzen von Connection, Statement und ResultSet können SQL-Warnmeldungen erzeugen. Diese werden mit der Methode **getWarning()** sichtbar:

```
SQLWarning warn = stmt.getWarnings();
   if (warn != null) {
      System.out.println("SQLWarning: " + warn.getMessage());
   }
```
Warnungen unterbrechen den normalen Programmlauf nicht. Sie machen auf mögliche Problemfälle aufmerksam (z.B. DataTruncation).

```
15
LMU München – Folien zum Datenbankpraktikum – Wintersemester 2009/10
```
Database<br>"Systems ELMU

# **Übersicht**

- 5.1 SQL-Unterstützung in Java
- 5.2 Java Database Connectivity
- 5.3 Embedded SQL in Java
- 5.4 Java Stored Procedures

5 SQL und Java

#### Database<br>Systems EI MU

## **Embedded SQL in Java: SQLJ**

- o Entwicklungs- und Laufzeitumgebung zur Einbettung statischer SQL-Befehle in Java
- o Komponenten von **SQLJ**:
	- **SQLJ Translator**: Präcompiler, der SQLJ-Code (\*.sqlj) in Java Quellcode (\*.java) umwandelt und anschließend automatisch in Java Bytecode compiliert (\*.class). Aufruf: sqlj <prog>.sqlj
	- **SQLJ Runtime**: JDBC-basierende Laufzeitumgebung für kompilierte (\*.class) SQLJ-Programme. Die SQLJ Runtime Packages werden automatisch zur Laufzeit benutzt.

Aufruf:  $java <$ prog>

o Installation von **SQLJ**:

Sämtliche SQLJ-Klassen (100% Java-Code) befinden sich in der Bibliothek \$ORACLE\_HOME/sqlj/lib/translator.zip (in den CLASSPATH legen).

```
17
LMU München – Folien zum Datenbankpraktikum – Wintersemester 2009/10
```
**ELMU** Database<br>"Systems

5 SQL und Java

**Ein kleines Beispiel:** (unter \$DBPRAKT\_HOME/Beispiele/SQLJ/QueryDemo.sql\*)

```
/* Copyright (c) 1997 Oracle Corporation */
import java.sql.SQLException;
import oracle.sqlj.runtime.Oracle;
import sqlj.runtime.ref.DefaultContext;
#sql context QueryDemoCtx; // Connection-Kontext
#sql iterator SalByName(Double sal, String ename); // Cursor 1
#sql iterator SalByPos(Double sal, String ename); // Cursor 2
```
public class QueryDemo {

```
Database<br>Systems
```

```
public static void main(String[] args) throws SQLException {
   if (\arg s.length != 2)System.out.println("usage: QueryDemo ename newSal");
      System.exit(1);
    }
  // Verbindung auf die Datenbank über die im File "connect.propeties" 
  // abgelegten Informationen, Connection String, User, Password vgl. JDBC
   Oracle.connect(QueryDemo.class, "connect.properties");
  // Connection-Kontext-Objekt erzeugen (zur Nutzung von Methoden der 
      aktuellen Connection)
   QueryDemoCtx ctx =
    new QueryDemoCtx(DefaultContext.getDefaultContext().getConnection());
   String ename = \arg[0];
   int newSal = Integer.parseInt(args[1]);
   System.out.println("before update:");
   getSalByName(ename, ctx);
   getSalByPos(ename);
```
LMU München – Folien zum Datenbankpraktikum – Wintersemester 2009/10

19

5 SQL und Java

```
Database<br>"Systems
ELMUI
        updateSal(ename, newSal, ctx);
        System.out.println("after update:");
        getSalByCall(ename, ctx);
        getSalByInto(ename);
        ctx.close(ctx.KEEP_CONNECTION);
    }
    public static void getSalByName(String ename, QueryDemoCtx ctx)
    throws SQLException {
        SalByName iter = null;
```
 $#$ sql  $[ctx]$  iter =  ${SELECT}$  ename, sal FROM emp WHERE ename = :ename};

printSal(iter.ename(), iter.sal());

while (iter.next())

iter.close();

}

```
Database<br>Systems
```

```
public static void getSalByPos(String ename) throws SQLException {
    SalByPos iter = null;
    Double sal = new Double(0);
    #sql iter = {SELECT sal, ename FROM emp WHERE ename = :ename};
    while (true) {
        #sql {FETCH :iter INTO :sal, :ename};
        if (iter.endFetch()) break;
        printSal(ename, sal);
    }
    iter.close();
}
public static void updateSal(String ename, int newSal, QueryDemoCtx ctx)
throws SQLException {
    #sql [ctx] {UPDATE emp SET sal = :newSal WHERE ename = :ename};
}
```
LMU München – Folien zum Datenbankpraktikum – Wintersemester 2009/10

```
21
```
5 SQL und Java

#### Database<br>"Systems

ELMUI

}

```
public static void getSalByCall(String ename, QueryDemoCtx ctx)
throws SQLException {
   Double sal = new Double(0);
    #sql [ctx] sal = {VALUES(get_sal(:ename))};
   printSal(ename, sal);
}
public static void getSalByInto(String ename) throws SQLException {
   Double sal = new Double(0);
    #sql {SELECT sal INTO :sal FROM emp WHERE ename = :ename};
   printSal(ename, sal);
}
public static void printSal(String ename, Double sal) {
    System.out.println("salary of "+ ename +" is "+ sal.doubleValue());
}
```
# **Übersicht**

- 5.1 SQL-Unterstützung in Java
- 5.2 Java Database Connectivity
- 5.3 Embedded SQL in Java
- 5.4 Java Stored Procedures

LMU München – Folien zum Datenbankpraktikum – Wintersemester 2009/10 23

#### Database<br>"Systems ELMUI

5 SQL und Java

# **Java Stored Procedures: Eigenschaften**

- o Die ORACLE Java Virtual Machine ist eigene JVM im DB-Server. Komponenten wie Garbage Collection und Class Loader sind auf die Serverumgebung abgestimmt.
- o Prinzipiell sind alle Java-Methoden aufrufbar (Ausnahme: GUI-Programme). D.h. Java Stored Procedures als Functions, Procedures, Trigger, PL/SQL-Unterprogramme und Packages.
- o Objektrelationale User-Defined Datatypes (siehe Kapitel 6) können ebenfalls unter Java angesprochen werden. Die geschieht über explizites Mapping oder über das Interface **Struct**, das ein Standard-Mapping bereitstellt.
- o Java-Klassen können von PL/SQL und SQL aus angesprochen werden. Hierzu müssen die Klassen über sogenannte **Call Specs** im Data-Dictionary publiziert werden.

o Schritte zum Aufruf einer Java Stored Procedure:

```
• Erstellen der Java-Klasse auf dem Clientrechner:
public class Hello
{
    public static String world ()
    {
        return "Hello world";
    }
}
```
• Kompilieren auf Clientrechner:

```
> javac Hello.java
```
Database<br>Systems

EI MIUI

- Laden des generierten Class-Files in den DB-Server mit **loadjava**.
	- > loadjava -user scott/tiger Hello.class

25 LMU München – Folien zum Datenbankpraktikum – Wintersemester 2009/10

$$
\blacksquare \blacksquare \blacksquare \blacksquare \blacksquare \blacksquare \blacksquare \blacksquare
$$

5 SQL und Java

o Für Methoden die in ORACLE direkt aufgerufen werden sollen werden **Call Specs** angelegt. Dies ist nur für Top-Level-Methoden erforderlich. Klassen die von anderen Klassen verwendet werden brauchen nicht publiziert werden.

```
SQL> connect scott/tiger
   connected
   SQL> create or replace function HELLOWORLD return VARCHAR2 as
   2 language java name 'Hello.world () return java.lang.String';
   3 /
   Function created.
o Aufruf der Procedure
   SQL> variable myString varchar2[20];
   SQL> call HELLOWORLD() into :myString;
   Call completed.
   SQL> print myString;
   MYSTRING
   ---------------------------------------
   Hello world
   SQL>
```